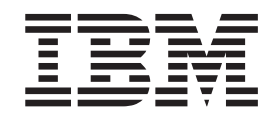

IBM XL C/C++ Advanced Edition V8.0 for Blue Gene

# Installation Guide

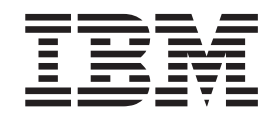

IBM XL C/C++ Advanced Edition V8.0 for Blue Gene

# Installation Guide

#### **Note!**

Before using this information and the product it supports, be sure to read the general information under ["Notices"](#page-42-0) on page [31.](#page-42-0)

#### **First Edition**

This edition applies to:

v IBM XL C/C++ Advanced Edition V8.0 for Blue Gene (Program number 5799-TRG)

and to all subsequent releases and modifications until otherwise indicated in new editions. Make sure you are using the correct edition for the level of the product.

IBM® welcomes your comments. You can send your comments electronically to the e-mail address listed below. Be sure to include your e-mail address if you wish a reply.

v compinfo@ca.ibm.com

When you send information to IBM, you grant IBM a nonexclusive right to use or distribute the information in any way it believes appropriate without incurring any obligation to you.

**© Copyright International Business Machines Corporation 2003, 2006. All rights reserved.** US Government Users Restricted Rights – Use, duplication or disclosure restricted by GSA ADP Schedule Contract with IBM Corp.

# **Contents**

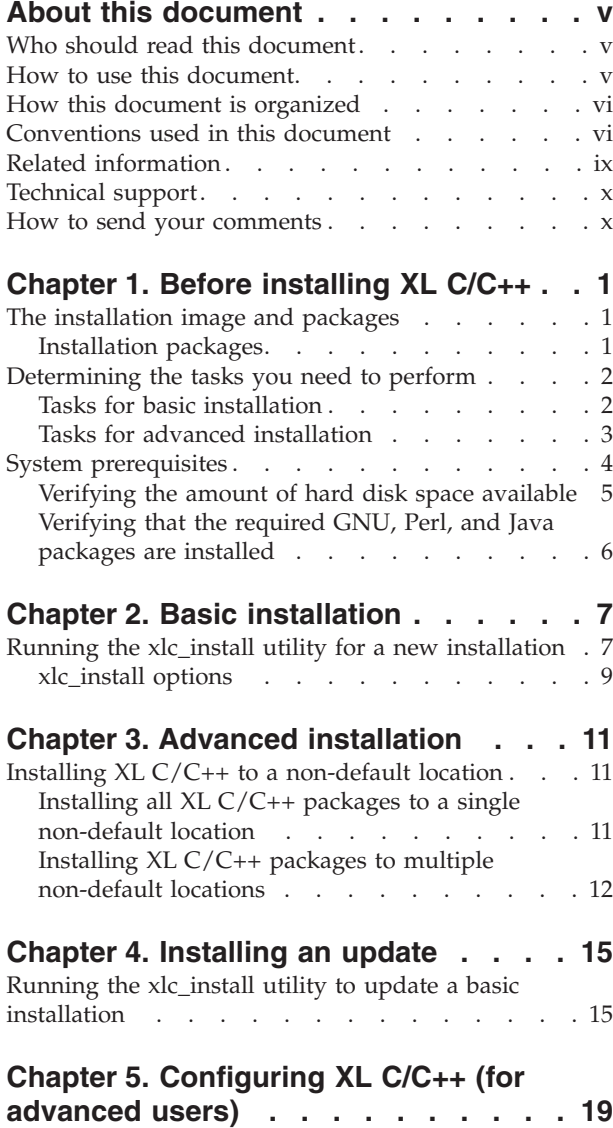

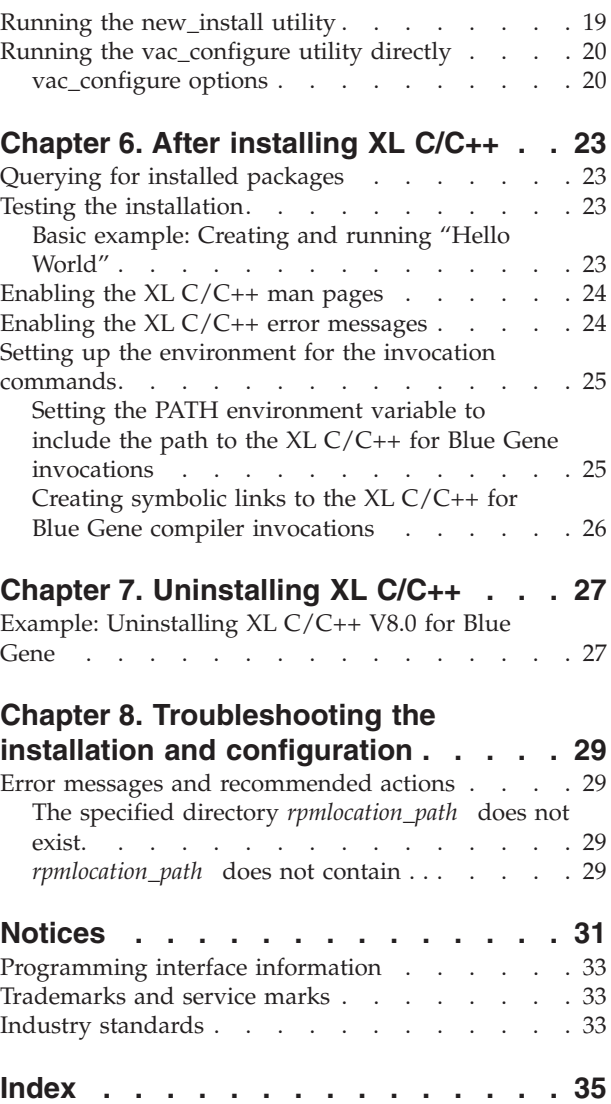

### <span id="page-6-0"></span>**About this document**

This document contains essential information about installing IBM XL C/C++ Advanced Edition V8.0 for Blue Gene. Please read it carefully before installing this product. Be sure to read the README file on the CD, which contains the most current information about the product. After you install the product, you can find the README file in the *installation\_path*/vac/bg/8.0/ directory, where *installation\_path* is the location of the compiler on your system. If you install the compiler in the default location, the *installation\_path* is /opt/ibmcmp/.

### **Who should read this document**

This document is intended for anyone responsible for installing IBM XL C/C++ Advanced Edition V8.0 for Blue Gene.

This document addresses the needs of the majority of users who will use the basic installation method, which provides guidance during the installation process. *Basic examples* are tailored to reflect, as much as possible, the procedures used by users as they perform a basic installation.

This document also addresses the needs of users who want to perform a customized installation for various purposes, such as maintaining more than one version of  $XL C/C++$  on a single system. These are users who are familiar with compiler installations and with the file structures of all versions of all compiler products installed on the system. In this document, you are referred to as an *advanced user*. The additional information that you will need is labeled "for advanced users".

### **How to use this document**

This document provides procedures for three main installation scenarios:

#### **"Basic" installation**

This scenario allows you to install a single version of  $XL C/C++$  to a default location. This scenario is applicable to the majority of users, and is the recommended method of installing the product. For an overview of the steps that you need to follow to perform a basic installation, refer to ["Tasks](#page-13-0) for basic [installation"](#page-13-0) on page 2, which provides links to the relevant procedures in this guide.

#### **"Advanced" installation**

This scenario allows you to maintain multiple versions of  $XL C/C++$  on a single system, or to install the product to a non-default location. This scenario is only applicable to advanced users, who have specialized needs; it is not recommended for the majority of users. For an overview of the steps that you need to follow to perform an advanced installation, refer to "Tasks for advanced [installation"](#page-14-0) on page 3, which provides links to the relevant procedures in this guide.

#### **"Update" installation**

This scenario applies to users who have obtained an update package for an existing XL C/C++ V8.0 basic or advanced installation. For an overview of the steps that you need to follow to perform an update, refer to ["Tasks](#page-13-0) for

basic [installation"](#page-13-0) on page 2 or "Tasks for advanced [installation"](#page-14-0) on page [3,](#page-14-0) depending on the type of installation you need to update.

For highly specialized installation scenarios that are outside the scope of this document, refer to Technotes at [http://www.ibm.com/software/awdtools/xlcpp/support.](http://www.ibm.com/software/awdtools/xlcpp/support)

# <span id="page-7-0"></span>**How this document is organized**

This book is organized to reflect the pre-installation, installation, post-installation, and troubleshooting phases of an XL C/C++ installation.

| Phase              | Chapters                                                                             | User segment                                                                                                    |
|--------------------|--------------------------------------------------------------------------------------|----------------------------------------------------------------------------------------------------|
| Pre-installation   | Chapter 1, "Before<br>installing $XL C/C++$ ," on<br>page 1                          | All users                                                                                                    |
| Installation       | Chapter 2, "Basic<br>installation," on page 7                                        | Users who:<br>• Want to use the simplest, most direct<br>installation process<br>Do not have any special requirements,<br>٠<br>such as the use of multiple versions of the<br>compilers |
|                    | Chapter 3, "Advanced<br>installation," on page 11                                    | Users who:<br>• Want to install the compiler in a<br>non-default location<br>• Want to have multiple versions of the<br>compiler on the same system                                     |
|                    | Chapter 4, "Installing an<br>update," on page 15                                     | Users who want to update $XL C/C++ V8.0$<br>to the next fix level                                                                                                    |
| Post-installation  | Chapter 5, "Configuring<br>XL C/C++ (for advanced<br>users)," on page 19             | Users who:<br>• Are using the advanced, non-default<br>method to install or update the compiler<br>• Need to update components previously<br>installed to a non-default location        |
|                    | Chapter 6, "After installing<br>$XL C/C++,''$ on page 23                             | All users                                                                                                    |
| Product<br>removal | Chapter 7, "Uninstalling<br>$XL C/C++,''$ on page 27                                 | Any user who needs to remove an XL<br>$C/C++$ compiler from the system                                                                                                    |
| Troubleshooting    | Chapter 8,<br>"Troubleshooting the<br>installation and<br>configuration," on page 29 | Any user who needs to know how to<br>respond to an error message or unexpected<br>results during the installation or<br>configuration of $XL$ $C/C++$                                   |

*Table 1. Phases of an XL C/C++ installation*

# **Conventions used in this document**

#### **Typographical conventions**

The following table explains the typographical conventions used in this document.

*Table 2. Typographical conventions*

| <b>Typeface</b> | <b>Indicates</b>                                                                                                    | Example                                                                                                    |
|-----------------|----------------------------------------------------------------------------------------------------|----------------------------------------------------------------------------------------------------|
| bold            | Commands, executable names,<br>compiler options and pragma<br>directives                                                                              | If you specify -O3, the compiler assumes<br>-qhot=level=0. To prevent all HOT<br>optimizations with -O3, you must<br>specify -qnohot.                                                              |
| italics         | Parameters or variables whose<br>actual names or values are to be<br>supplied by the user. Italics are<br>also used to introduce new terms            | Make sure that you update the size<br>parameter if you return more than the<br>size requested.                                                                                                    |
| monospace       | Programming keywords and<br>library functions, compiler built-in<br>functions, examples of program<br>code, command strings, or<br>user-defined names | If one or two cases of a switch<br>statement are typically executed much<br>more frequently than other cases, break<br>out those cases by handling them<br>separately before the switch statement. |

#### **Syntax diagrams**

Throughout this document, diagrams illustrate XL C/C++ syntax. This section will help you to interpret and use those diagrams.

v Read the syntax diagrams from left to right, from top to bottom, following the path of the line.

The  $\rightarrow$  -ymbol indicates the beginning of a command, directive, or statement.

The → symbol indicates that the command, directive, or statement syntax is continued on the next line.

The  $\longmapsto$  symbol indicates that a command, directive, or statement is continued from the previous line.

The → symbol indicates the end of a command, directive, or statement.

Fragments, which are diagrams of syntactical units other than complete commands, directives, or statements, start with the | → symbol and end with the  $-\ell$  symbol.

v Required items are shown on the horizontal line (the main path):

-- keyword *required\_argument* -

• Optional items are shown below the main path:

►►—keyword *optional\_argument*

• If you can choose from two or more items, they are shown vertically, in a stack. If you *must* choose one of the items, one item of the stack is shown on the main path.

-- keyword *required\_argument1 required\_argument2*

If choosing one of the items is optional, the entire stack is shown below the main path.

◂

 $\blacktriangleright$ 

-◂ - keyword *optional\_argument1 optional\_argument2*

-◂

v An arrow returning to the left above the main line (a repeat arrow) indicates that you can make more than one choice from the stacked items or repeat an item. The separator character, if it is other than a blank, is also indicated:

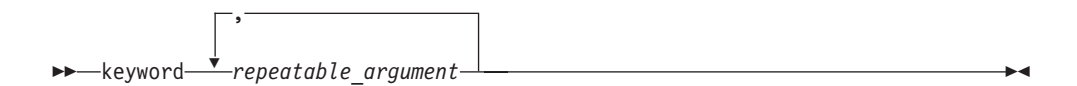

v The item that is the default is shown above the main path.

- keyword *default\_argument alternate\_argument* -

- v Keywords are shown in nonitalic letters and should be entered exactly as shown.
- v Variables are shown in italicized lowercase letters. They represent user-supplied names or values.
- v If punctuation marks, parentheses, arithmetic operators, or other such symbols are shown, you must enter them as part of the syntax.

#### **Sample syntax diagram**

The following syntax diagram example shows the syntax for the **#pragma comment** directive.

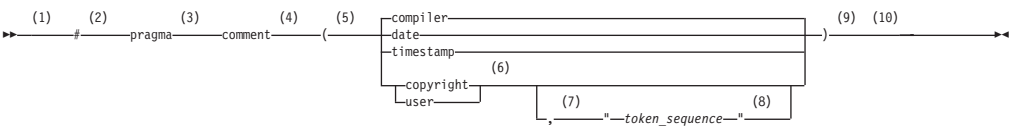

#### **Notes:**

- 1 This is the start of the syntax diagram.
- 2 The symbol # must appear first.
- 3 The keyword pragma must appear following the # symbol.
- 4 The name of the pragma comment must appear following the keyword pragma.
- 5 An opening parenthesis must be present.
- 6 The comment type must be entered only as one of the types indicated: compiler, date, timestamp, copyright, or user.
- 7 A comma must appear between the comment type copyright or user, and an optional character string.
- 8 A character string must follow the comma. The character string must be enclosed in double quotation marks.
- 9 A closing parenthesis is required.

10 This is the end of the syntax diagram.

The following examples of the **#pragma comment** directive are syntactically correct according to the diagram shown above:

```
#pragma
comment(date)
#pragma comment(user)
#pragma comment(copyright,"This text will appear in the module")
```
#### **Examples and basic examples**

The examples in this document are labelled as either "Example" or "Basic example". *Basic examples* are intended to document a procedure as it would be performed during a basic installation, with little or no modification.

### **Related information**

#### **IBM XL C/C++ publications**

XL C/C++ provides product documentation in the following formats:

• README files

README files contain late-breaking information, including changes and corrections to the product documentation. README files are located by default in the /opt/ibmcmp/vacpp/bg/8.0/ directory and in the root directory of the installation CD.

• Installable man pages

Man pages are provided for the compiler invocations and all command-line utilities provided with the product. Instructions for installing and accessing the man pages are provided in this document.

• Information center

The information center of searchable HTML files can be launched on a network and accessed remotely or locally. HTML documents are located by default in the /opt/ibmcmp/vacpp/bg/8.0/doc/en\_US/html/ directory The information center is also viewable on the Web at:

[http://publib.boulder.ibm.com/infocenter/lnxphelp/index.jsp](http://publib.boulder.ibm.com/infocenter/comphelp/index.jsp)

• PDF documents

PDF documents are located by default in the /opt/ibmcmp/vacpp/bg/8.0/doc/en\_US/pdf/ directory The PDFs are also available on the Web at:

<http://www.ibm.com/software/awdtools/xlcpp/library>

More documentation related to  $XL C/C++$ , including redbooks, white papers, tutorials, and other articles, is available on the Web at:

<http://www.ibm.com/software/awdtools/xlcpp/library>

#### **Other IBM publications**

- v *Unfolding the IBM eServer Blue Gene Solution*, SG24-6686-00, available at <http://www.redbooks.ibm.com>
- v *Blue Gene/L: Application Development*, SG24-7179-01, available at <http://www.redbooks.ibm.com>
- v *ESSL for AIX V4.2 ESSL for Linux on POWER V4.2 Guide and Reference*, SA22-7904-02, available at <http://publib.boulder.ibm.com/infocenter/clresctr/index.jsp>

### <span id="page-11-0"></span>**Technical support**

Additional technical support is available from the XL  $C/C++$  Support page. This page provides a portal with search capabilities to a large selection of technical support FAQs and other support documents. You can find the XL C/C++ Support page on the Web at:

<http://www.ibm.com/software/awdtools/xlcpp/support>

If you cannot find what you need, you can e-mail:

compinfo@ca.ibm.com

For the latest information about  $XL C/C++$ , visit the product information site at:

<http://www.ibm.com/software/awdtools/xlcpp>

### **How to send your comments**

Your feedback is important in helping to provide accurate and high-quality information. If you have any comments about this document or any other XL C/C++ documentation, send your comments by e-mail to:

compinfo@ca.ibm.com

Be sure to include the name of the document, the part number of the document, the version of  $XL C/C++$ , and, if applicable, the specific location of the text you are commenting on (for example, a page number or table number).

# <span id="page-12-0"></span>**Chapter 1. Before installing XL C/C++**

Before you install IBM XL C/C++ Advanced Edition V8.0 for Blue Gene:

- v Familiarize yourself with the installation image, which contains the installable compiler packages, and a utility program for installation.
- [Determine](#page-13-0) the tasks you need to perform, depending on your installation requirements.
- v Become either the root user or a user with administrator privileges.
- v Ensure that system [prerequisites](#page-15-0) are met and that all required software packages are installed.

### **The installation image and packages**

The IBM XL C/C++ Advanced Edition V8.0 for Blue Gene installation image is available on an installation CD.

The image includes:

- v A set of RPM packages. See "Installation packages."
- v An installation tool, **xlc\_install**, to install and configure the compiler for a basic installation See "Tasks for basic [installation"](#page-13-0) on page 2.

### **Installation packages**

Table 3 lists the packages that are supplied with the installation image, and the locations to which they are installed by default during a basic installation. (For rules for installing packages to custom, non-default locations, see [Table](#page-23-0) 9 on page [12\)](#page-23-0).

You can use the Linux **rpm** utility to review the packages.

| Package Name     | <b>Package Description</b>                                            | Default installation location                |
|------------------|-----------------------------------------------------------------------|----------------------------------------------|
| xlsmp.bg.msg.rte | XL SMP runtime messages                                               | $\sqrt{\frac{opt}{i}}$ hmcmp $\frac{mg}{bg}$ |
| xlsmp.bg.rte     | XL SMP runtime dynamic<br>libraries                                   | /opt/ibmcmp/lib/bg/                          |
| xlsmp.bg.lib     | XL SMP runtime static<br>libraries                                    | /opt/ibmcmp/xlsmp/bg/1.6                     |
| xlmass.bg.lib    | <b>IBM Mathematical</b><br>Acceleration Subsystem<br>(MASS) libraries | /opt/ibmcmp/xlmass/bg/4.3                    |
| vacpp.bg.rte     | $XL C/C++ runtime$<br>environment                                     | /opt/ibmcmp/lib/bg/<br>/opt/ibmcmp/lib64/bg/ |
| vacpp.bg.rte.lnk | $XL C/C++ runtime$<br>environment links                               | /opt/ibmcmp/vacpp/bg/8.0/                    |
| vac.bg.lic       | $XL C/C++$ license                                                    | /opt/ibmcmp/vac/bg/8.0/                      |
| vac.bg.lib       | XL C compiler libraries                                               | /opt/ibmcmp/vac/bg/8.0/                      |
| vac.bg.cmp       | XL C compiler files                                                   | /opt/ibmcmp/vac/bg/8.0/                      |
| vacpp.bg.lib     | XL C++ compiler libraries                                             | /opt/ibmcmp/vacpp/bg/8.0/                    |

*Table 3. XL C/C++ for Blue Gene packages and default installation locations*

<span id="page-13-0"></span>**Package Name Package Description Default installation location** vacpp.bg.cmp  $XL C++$  compiler files  $/$ opt/ibmcmp/vacpp/bg/8.0/ vacpp.bg.samples  $XL C/C++$  samples /opt/ibmcmp/vacpp/bg/8.0/samples/ vacpp.bg.help  $XL C/C++$  documentation  $/$ opt/ibmcmp/vacpp/bg/8.0/doc/ /opt/ibmcmp/vacpp/bg/8.0/man/

*Table 3. XL C/C++ for Blue Gene packages and default installation locations (continued)*

### **Determining the tasks you need to perform**

You can use the tables provided in the following sections to help you find the information you need as you install and configure the product.

### **Tasks for basic installation**

It is highly recommended that you use the "basic", or default, method of installation, as long as all of the following are true:

- You are maintaining a single version of the product on your system<sup>1</sup>, with or without XL Fortran Advanced Edition V10.1 for Blue Gene.
- You are installing the product to the default location, /opt/ibmcmp/.
- The Blue Gene tool chain is installed in the default location, /bgl/BlueLight/ppcfloor.

If these conditions match your needs, the basic installation is the easiest and fastest method, as it allows you to automatically uninstall any previously installed XL C/C++ for Blue Gene compiler, install the latest version, and configure the compiler, all through the use of a single installation tool.

If you are installing  $XL C/C++ V8.0$  for the first time, perform the steps listed in Table 4. If you are installing an update to  $XL C/C++ V8.0$ , perform the steps listed in [Table](#page-14-0) 5 on page 3.

| <b>Task</b>                                                                                                    | For more information, see                                                                 |
|----------------------------------------------------------------------------------------------------|-------------------------------------------------------------------------------------------|
| Become either the root user or a user with<br>administrator privileges.                                                                  | Documentation supplied with the<br>operating system.                                      |
| Ensure that all system prerequisites are satisfied.                                                                                      | "System prerequisites" on page 4                                                          |
| Use the <b>xlc_install</b> tool to install and configure<br>the compiler, using the default paths.                                       | Chapter 2, "Basic installation," on page<br>7                                             |
| Confirm that the compiler packages were<br>successfully installed, and test the installation.                                            | "Querying for installed packages" on<br>page 23, "Testing the installation" on<br>page 23 |
| Enable the compiler man pages.                                                                                                    | "Enabling the XL $C/C++$ man pages"<br>on page 24                                         |
| If your system locale and/or encoding are <i>not</i><br>en_US, enable the compiler error messages.<br>Otherwise, you can skip this step. | "Enabling the $XL C/C++ error$<br>messages" on page 24                                    |

*Table 4. Steps for basic installation: new or upgrade installation*

<sup>1.</sup> Note for Blue Gene users: Earlier versions of XL C/C++ Advanced Edition for Linux are not considered to be the same product as XL C/C++ for Blue Gene. Therefore, IBM XL C/C++ Advanced Edition V8.0 for Blue Gene can co-reside with earlier versions of the compiler products for Linux with no additional installation requirements.

| Task                                                                                                    | For more information, see                                              |
|----------------------------------------------------------------------------------------------------|------------------------------------------------------------------------|
| (Optional) If you did not choose to create<br>symbolic links to the compiler invocation<br>commands during the installation process, set up<br>the environment to locate the invocation<br>commands without the full path. Otherwise, you<br>can skip this step. | "Setting up the environment for the<br>invocation commands" on page 25 |

<span id="page-14-0"></span>*Table 4. Steps for basic installation: new or upgrade installation (continued)*

*Table 5. Steps for basic installation: update installation*

| Task                                                                                                    | For more information, see                                                                 |
|----------------------------------------------------------------------------------------------------|-------------------------------------------------------------------------------------------|
| Become either the root user or a user with<br>administrator privileges.                                                                                                    | Documentation supplied with the<br>operating system.                                      |
| Ensure that all system prerequisites are satisfied.                                                                                                    | "System prerequisites" on page 4                                                          |
| Use the xlc install tool to install the update<br>packages.                                                                                                    | "Running the xlc_install utility to<br>update a basic installation" on page 15            |
| Confirm that the compiler packages were<br>successfully installed, and test the installation.                                                                                                    | "Querying for installed packages" on<br>page 23, "Testing the installation" on<br>page 23 |
| (Optional) If you did not choose to create<br>symbolic links to the compiler invocation<br>commands during the update process, set up the<br>environment to locate the invocation commands<br>without the full path. Otherwise, you can skip this<br>step. | "Setting up the environment for the<br>invocation commands" on page 25                    |

### **Tasks for advanced installation**

You will need to use the "advanced" method of installation in the following cases:

- v You are maintaining multiple versions of the same product on a single system.
- You are installing the product to a non-default location.
- v The Blue Gene tool chain is installed in a non-default location.

If any of these conditions is true, you need to follow an "advanced" installation method which requires that you separately install and configure the compiler. You may also need to manually uninstall previous versions of the compiler from your system.

If you are installing  $XL C/C++ V8.0$  for the first time, perform the steps listed in Table 6. If you are installing an update to  $XL C/C++ V8.0$ , perform the steps listed in [Table](#page-15-0) 7 on page 4.

| <b>Task</b>                                                                                                    | For more information, see                            |
|----------------------------------------------------------------------------------------------------|------------------------------------------------------|
| Become either the root user or a user with<br>administrator privileges.                                                                          | Documentation supplied with the operating<br>system. |
| If you do not need to maintain multiple<br>versions of the product on your system,<br>remove any existing versions of XL C/C++<br>for Blue Gene. | Chapter 7, "Uninstalling XL $C/C++$ ," on<br>page 27 |
| Ensure that all system prerequisites are<br>satisfied.                                                                                           | "System prerequisites" on page 4                     |

*Table 6. Steps for advanced installation: new or upgrade installation*

| <b>Task</b>                                                                                                    | For more information, see                                                              |  |
|----------------------------------------------------------------------------------------------------|----------------------------------------------------------------------------------------|--|
| Use one of the advanced installation<br>methods to install the compiler.                                                          | Chapter 3, "Advanced installation," on page<br>11                                      |  |
| Use the <b>new_install</b> or <b>vac_configure</b> tool to<br>configure the compiler.                                             | Chapter 5, "Configuring $XL C/C++$ (for<br>advanced users)," on page 19                |  |
| Confirm that the compiler packages were<br>successfully installed, and test the<br>installation.                                  | "Querying for installed packages" on page<br>23, "Testing the installation" on page 23 |  |
| Enable the compiler man pages.                                                                                                    | "Enabling the XL $C/C++$ man pages" on<br>page 24                                      |  |
| If your system locale and/or encoding are<br>not en_US, enable the compiler error<br>messages. Otherwise, you can skip this step. | "Enabling the XL $C/C++$ error messages" on<br>page 24                                 |  |
| (Optional) Set up the environment to locate<br>the invocation commands without the full<br>path.                                  | "Setting up the environment for the<br>invocation commands" on page 25                 |  |

<span id="page-15-0"></span>*Table 6. Steps for advanced installation: new or upgrade installation (continued)*

*Table 7. Steps for advanced installation: update installation*

| <b>Task</b>                                                                                      | For more information, see                                                              |
|--------------------------------------------------------------------------------------------------|----------------------------------------------------------------------------------------|
| Become either the root user or a user with<br>administrator privileges.                          | Documentation supplied with the operating<br>system.                                   |
| Ensure that all system prerequisites are<br>satisfied.                                           | "System prerequisites"                                                                 |
| Install the update packages to the<br>non-default location.                                      | "Installing $XL C/C++$ to a non-default<br>location" on page 11                        |
| Configure the compiler.                                                                          | Chapter 5, "Configuring XL C/C++ (for<br>advanced users)," on page 19                  |
| Confirm that the compiler packages were<br>successfully installed, and test the<br>installation. | "Querying for installed packages" on page<br>23, "Testing the installation" on page 23 |
| (Optional) Set up the environment to locate<br>the invocation commands without the full<br>path. | "Setting up the environment for the<br>invocation commands" on page 25                 |

### **System prerequisites**

The following are the requirements for installing IBM XL C/C++ Advanced Edition V8.0 for Blue Gene:

- v **Operating system:** SUSE LINUX Enterprise Server 9 Service Pack 2 (SLES9 SP2) for IBM POWER
- v **Hardware:** You can use any of the following hardware platforms:
	- IBM eServer OpenPower system
	- IBM eServer PowerPC system
	- IBM eServer BladeCenter JS20 system
	- IBM eServer p5 system
	- IBM System p5
	- IBM eServer pSeries system
	- IBM eServer i5 system
- IBM eServer iSeries system
- <span id="page-16-0"></span>v **Required hard disk space:**
	- Approximately 200 MB for product packages
	- At least 2 GB for paging
	- At least 512 MB for temporary files

**Note:** High levels of optimization can require more space for paging and temporary files.

To verify that you have enough hard disk space available, see the procedure in "Verifying the amount of hard disk space available."

- v **Required software:**
	- Blue Gene tool chain and runtime environment packages. For information on these packages, see the redbooks referenced in the preface of this document, or contact your system administrator.
	- GNU, Perl, and Java packages, as listed in the following table. To verify that the required packages are installed, see the procedure in ["Verifying](#page-17-0) that the required GNU, Perl, and Java packages are [installed"](#page-17-0) on page 6.

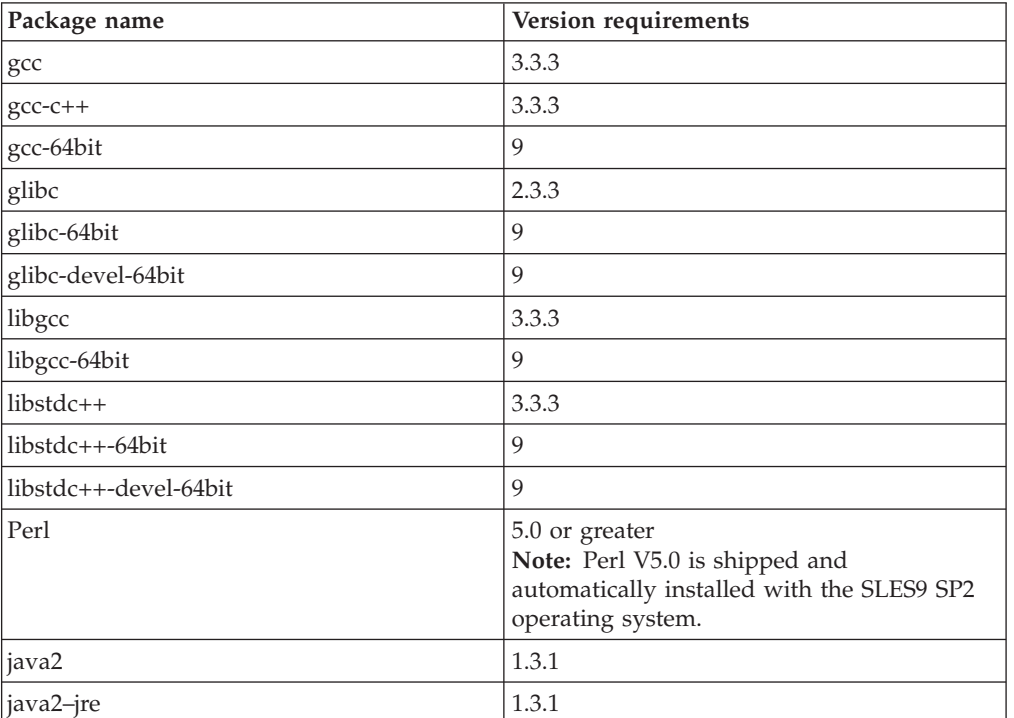

*Table 8. Required GNU, Perl, and Java packages for the SLES9 SP2 operating system*

#### v **Optional software:**

- A graphical desktop environment such as the K Desktop Environment or Gnome
- A frames-capable HTML browser (to access help and other web pages)
- PDF viewer (to access PDF documentation)

### **Verifying the amount of hard disk space available**

XL C/C++ requires about 200 MB of hard disk storage space. This amount accommodates the optional samples and documentation that are shipped with the product.

<span id="page-17-0"></span>You can use the following command to determine the amount of space available in the default installation location (/opt/ibmcmp/):

df -h /opt

If you plan to install the compiler to a non-default location, you can use the following command:

df -h *installation\_path*

where *installation\_path* represents the non-default location.

### **Verifying that the required GNU, Perl, and Java packages are installed**

Before you can install XL C/C++ for Blue Gene, you should verify that the required versions of GNU, Perl, and Java packages were installed with the operating system. For a list of the required packages, see [Table](#page-16-0) 8 on page 5.

You can use the following command to verify that the correct versions of the required packages are installed:

rpm -qa | grep *package\_name*

#### **Example: Determining the installed version of gcc-c++**

To see whether gcc-c++ is installed, query for the gcc-c++ package as follows:

rpm -qa | grep gcc-c++

If gcc-c++ version 3.3.3 is installed, you will get a result similar to the following output:

gcc-c++-3.3.3-43.24

### <span id="page-18-0"></span>**Chapter 2. Basic installation**

XL C/C++ provides an interactive utility, **xlc\_install**, that walks you through a basic installation. You can use **xlc\_install** to do any of the following:

- Install XL C/C++ V8.0 for Blue Gene on a clean system
- Install XL C/C++ V8.0 for Blue Gene to co-reside with any existing version of XL C/C++ for Linux
- Install XL  $C/C++ V8.0$  for Blue Gene on a system where XL Fortran Advanced Edition V10.1 for Blue Gene is already installed. In this case, both compilers will use the XL SMP and MASS libraries provided with XL C/C++ for Blue Gene. (For information about installing XL Fortran V10.1 for Blue Gene, refer to the *XL Fortran Advanced Edition V10.1 for Blue Gene Installation Guide*.)
- Install an update on a system where  $XL C/C++ V8.0$  for Blue Gene has already been installed. In this case, use the procedure in "Running the [xlc\\_install](#page-26-0) utility to update a basic [installation"](#page-26-0) on page 15.

You should use the **xlc\_install** utility to install XL C/C++ as long as *all* of the following conditions apply:

- v You are installing the compiler to the default location, which is /opt/ibmcmp/.
- You agree to remove any previously installed XL  $C/C++$  for Blue Gene components.
- The Blue Gene tool chain is installed in the default location, /bgl/BlueLight/ppcfloor.

If any of these conditions does not apply, do *not* use the **xlc\_install** utility. Instead, see the procedures in Chapter 3, "Advanced [installation,"](#page-22-0) on page 11.

### **Running the xlc\_install utility for a new installation**

The **xlc\_install** utility is located in the root directory of the installation image.

**Note:** Because the **xlc\_install** utility is written in Perl, you must ensure that Perl is installed on your system before you run the utility. See ["Verifying](#page-17-0) that the required GNU, Perl, and Java packages are [installed"](#page-17-0) on page 6.

When you run the **xlc\_install** utility for a new installation, it does the following:

- Checks for all prerequisite software packages
- v Checks for the existence of the Blue Gene tool chain in the default location
- Uninstalls any previously installed  $XL C/C++$  for Blue Gene components
- v Installs all compiler packages into the default location
- Automatically invokes the **new install** utility, which installs the license file and generates the default configuration file
- Optionally creates symbolic links in /usr/bin/ to the compiler invocation commands
- Generates an installation log in the /tmp/ directory

To run the **xlc\_install** utility to install IBM XL C/C++ Advanced Edition V8.0 for Blue Gene:

1. Assuming that the IBM XL C/C++ Advanced Edition V8.0 for Blue Gene CD is mounted at the /cdrom location in the system, issue the following commands:

```
# cd /cdrom
# ./xlc_install
```
For additional arguments that you can specify for **xlc\_install**, see ["xlc\\_install](#page-20-0) [options"](#page-20-0) on page 9.

If another instance of  $XL C/C++$  for Blue Gene is detected on your system, you are prompted to uninstall it.

2. Confirm that you want to proceed with the uninstallation. If you choose not to uninstall the existing instance of the compiler, the installation process will terminate.

If other versions of the XL SMP and MASS packages are detected on your system, either alone or as part of an XL Fortran Advanced Edition V10.1 for Blue Gene installation, you are prompted to uninstall them.

- 3. Confirm that you want to proceed with uninstalling the existing SMP and MASS packages. If you choose not to uninstall the previously installed components, the installation process will terminate.
	- **Note: xlc\_install** will uninstall these packages from their existing location and reinstall them to the default location, /opt/ibmcmp/. Therefore, if they were previously installed in a non-default location as part of an XL Fortran for Blue Gene installation, you will need to run **xlf\_configure** to re-configure the XL Fortran compiler to point to the default location for these packages. For procedures, see "Running the **xlf\_configure** utility directly" in the *XL Fortran Advanced Edition V10.1 for Blue Gene Installation Guide*.

You are presented with the licensing agreement and licensing information.

4. Accept the licensing agreement and licensing information.

You are prompted to create symbolic links for the compiler invocations in the /usr/bin/ directory.

- 5. Optionally, create the symbolic links.
	- **Note:** An alternative to this step is to add the path that contains the compiler invocations to the PATH environment variable. See ["Setting](#page-36-0) the PATH [environment](#page-36-0) variable to include the path to the XL  $C/C++$  for Blue Gene [invocations"](#page-36-0) on page 25.

If you chose to create symbolic links, the following links are created in the /usr/bin/ subdirectory:

- blrts\_c89
- blrts c99
- blrts cc
- blrts\_xlc
- blrts xlC
- $\cdot$  blrts xlc++
- **Note:** Some command links are not created in /usr/bin/, either because they might delete user-defined, XL C/C++ for Linux or GCC-related invocations, or because they are not compiler invocation commands. These include:
	- c89, c89 r, c99, c99 r, cc, and cc r
	- gxlc, gxlc++, gxlC, xlc, xlc++, xlC, xlc\_r, xlc++\_r, xlC\_r

• cleanpdf, mergepdf, new\_install, resetpdf, showpdf, vac\_configure

<span id="page-20-0"></span>If all packages are successfully installed:

- v A message is displayed confirming the successful installation.
- The configuration file is generated. Its location is /etc/opt/ibmcmp/vac/bg/8.0/vac.cfg. Any previously generated configuration file is renamed and saved in the same directory.
- The installation log is moved to its permanent location: /opt/ibmcmp/vac/bg/8.0/xlc\_install.log.

### **xlc\_install options**

The **xlc** install utility provides the following options:

- **-h** Displays the installation utility help page.
- **-rpmloc** *rpmlocation\_path*

Explicitly specifies the path where all compiler packages are located. The default *rpmlocation\_path* is ./*platform*/rpms, which is relative to the path of the installation tool. Therefore, the default *rpmlocation\_path* is ./SLES9-BGL/rpms.

- **Note:** Normally, the **-rpmloc** *rpmlocation\_path* option is not required in the installation invocation. If you use the utility directly from the CD, it will automatically determine the source location of the packages.
- **-U** Updates the compiler to the *Version.Release.Modification-Fix* level that the installation utility version supports. For more information, see ["Running](#page-26-0) the xlc\_install utility to update a basic [installation"](#page-26-0) on page 15.
- **-v** Displays debugging information.
- **-vv** Displays more detailed debugging information.

### <span id="page-22-0"></span>**Chapter 3. Advanced installation**

It is highly recommended that you install  $XL C/C++$  for Blue Gene to the default location and use the procedure provided in Chapter 2, "Basic [installation,"](#page-18-0) on page [7.](#page-18-0) However, you will need to install  $XL C/C++$  for Blue Gene in a non-default location for customized scenarios, including the following:

- You want to maintain more than one version of  $XL C/C++$  for Blue Gene on the same system.
- You want to try out a new update of the compiler before removing an existing installation from the default location.
- v The Blue Gene tool chain is installed in a non-default location (the default path is /bgl/BlueLight/ppcfloor).

In all of these scenarios, you must use the Linux **rpm** utility to install the compiler; you can not use the **xlc\_install** utility to do so. Once you have successfully installed the compiler to a non-default location, you will need to manually configure the compiler environment using the **new\_install** or **vac\_configure** utilities; see Chapter 5, ["Configuring](#page-30-0) XL C/C++ (for advanced users)," on page 19 for procedures.

### **Installing XL C/C++ to a non-default location**

This section provides procedures for two possible installation scenarios:

- You can install all compiler packages to a single non-default location. For example, rather than installing all packages into the default directory /opt/ibmcmp/, you could install them to a directory of your choice, such as /home/mydirectory/. The procedure for doing so is provided in "Installing all XL C/C++ packages to a single non-default location."
- For highly specialized situations only, you can install groups of compiler packages to multiple, different locations. For example, you could install all the compiler library packages to one directory, the runtime environment packages to another directory, and so on. Note, however, that certain packages must be installed together in the same directory; rules for installing packages into multiple non-default directories, as well as procedures for doing so, are provided in "Installing XL C/C++ packages to multiple [non-default](#page-23-0) locations" on [page](#page-23-0) 12.

Note that in both of these scenarios, it is highly recommended that you uninstall any previous versions of the compiler from your system before installing any new versions; for uninstallation procedures, see Chapter 7, ["Uninstalling](#page-38-0) XL C/C++," on [page](#page-38-0) 27.

### **Installing all XL C/C++ packages to a single non-default location**

To install all compiler packages to a single non-default directory, ensure that your current working directory contains all of the packages for  $XL C/C++ V8.0$  for Blue Gene and no other RPM packages. From your current working directory, use the following command:

rpm -ivh \*.rpm --prefix *installation\_path*

### <span id="page-23-0"></span>**Installing XL C/C++ packages to multiple non-default locations**

For highly specialized situations only, you might need to install different packages to different locations.

**Note:** If you want to install packages in different subdirectories, do not install any packages in the /opt/ibmcmp/ directory.

Table 9 provides information about which packages must be installed together in the same directory and which can be installed in any directory.

| Package Name     | <b>Package Description</b>                                         | Rules for installation to a<br>non-default location                                                                                                    |
|------------------|--------------------------------------------------------------------|----------------------------------------------------------------------------------------------------|
| xlsmp.bg.msg.rte | XL SMP runtime messages                                            | All SMP packages must be installed<br>in the same location. For the<br>remainder of this document, the<br>name xlsmprt_path is used to refer to<br>this location. |
| xlsmp.bg.rte     | XL SMP runtime dynamic<br>libraries                                |                                                                                                    |
| xlsmp.bg.lib     | XL SMP runtime static libraries                                    |                                                                                                    |
| xlmass.bg.lib    | <b>IBM Mathematical Acceleration</b><br>Subsystem (MASS) libraries | Any location. For the remainder of<br>this document, the name xlmass_path<br>is used to refer to this location.                                                   |
| vacpp.bg.rte     | $XL C/C++ runtime$<br>environment                                  | All XL C/C++ runtime packages<br>must be installed in the same<br>location. For the remainder of this                                                             |
| vacpp.bg.rte.lnk | $XL C/C++ runtime$<br>environment links                            | document, the name xlrte_path is used<br>to refer to this location.                                                                                               |
| vac.bg.lic       | XL C/C++ license                                                   | Any location. For the remainder of<br>this document, the name lic_path is<br>used to refer to this location.                                                      |
| vac.bg.lib       | XL C compiler libraries                                            | All XL C/C++ compiler and library<br>packages must be installed in the<br>same location. For the remainder of                                                     |
| vac.bg.cmp       | XL C compiler files                                                | this document, the name xlcmp_path<br>is used to refer to this location.                                                                                          |
| vacpp.bg.lib     | XL C++ compiler libraries                                          | Must be installed in the same location                                                                                                    |
| vacpp.bg.cmp     | XL C++ compiler files                                              | as the other compiler and library<br>packages above.                                                                                                    |
| vacpp.bg.samples | $XL C/C++ samples$                                                 | Any location (optional). For the<br>remainder of this document, the<br>name smpls_path is used to refer to<br>this location.                                      |
| vacpp.bg.help    | XL C/C++ documentation                                             | Any location (optional). For the<br>remainder of this document, the<br>name <i>doc_path</i> is used to refer to this<br>location.                                 |

*Table 9. Rules for installing XL C/C++ for Blue Gene packages to multiple non-default locations*

To install a relocatable RPM package to any location other than the default location, issue the following command for each group of packages you want to install to a non-default directory:

rpm -ivh *package* --prefix *package\_installation\_path*

where *package\_installation\_path* is a directory other than /opt/ibmcmp/, and corresponds to one of the appropriate paths listed in [Table](#page-23-0) 9 on page 12.

#### **Example: Installing XL C/C++ V8.0 for Blue Gene to multiple non-default directories**

In order to avoid dependency errors during installation of  $XL C/C++ V8.0$  for Blue Gene, issue the following commands in the order given:

rpm -ivh xlsmp.bg.msg.rte-1.6.0-0.ppc64.rpm --prefix *xlsmprt\_path* rpm -ivh xlsmp.bg.rte-1.6.0-0.ppc64.rpm --prefix *xlsmprt\_path* rpm -ivh xlsmp.bg.lib-1.6.0-0.ppc64.rpm --prefix *xlsmprt\_path* rpm -ivh xlmass.bg.lib-4.3.0-0.ppc64.rpm --prefix *xlmass\_path* rpm -ivh vac.bg.lic-8.0.0-0.ppc64.rpm --prefix *lic\_path* rpm -ivh vac.bg.lib-8.0.0-0.ppc64.rpm --prefix *xlcmp\_path* rpm -ivh vac.bg.cmp-8.0.0-0.ppc64.rpm --prefix *xlcmp\_path* rpm -ivh vacpp.bg.rte-8.0.0-0.ppc64.rpm --prefix *xlrte\_path* rpm -ivh vacpp.bg.rte.lnk-8.0.0-0.ppc64.rpm --prefix *xlrte\_path* rpm -ivh vacpp.bg.lib-8.0.0-0.ppc64.rpm --prefix *xlcmp\_path* rpm -ivh vacpp.bg.cmp-8.0.0-0.ppc64.rpm --prefix *xlcmp\_path*

The sample programs and product documentation packages have no dependency on other RPM packages and can be installed in any order using the following commands:

rpm -ivh vacpp.bg.help-8.0.0-0.ppc64.rpm --prefix *doc\_path* rpm -ivh vacpp.bg.samples-8.0.0-0.ppc64.rpm --prefix *smpls\_path*

### <span id="page-26-0"></span>**Chapter 4. Installing an update**

An update of XL C/C++ V8.0 for Blue Gene provides a fix or multiple fixes to the product. You can download updates from the support web site: <http://www.ibm.com/software/awdtools/xlcpp/support>

Every update package comes in tar.gz (or compressed) format and includes a version of the **xlc\_install** utility that is customized to install only the update that accompanies it. If you have any version (including an earlier update) of  $XL C/C++$ V8.0 for Blue Gene installed on your system, you can apply the latest update. If you are applying the update to an installation in the default location, follow the procedure in "Running the xlc\_install utility to update a basic installation." If you are applying the update to an installation in a non-default location, you must use one of the procedures in "Installing XL C/C++ to a [non-default](#page-22-0) location" on page [11.](#page-22-0)

If you want to try out a new update of the compiler before you remove the existing version from the system, you must install the new update to a non-default location. After you have verified that you want to replace the older version with the new update, you can run the **xlc\_install** utility that comes with the update package, and it will do all of the following:

- 1. Remove the new update from the non-default location
- 2. Remove the older version from the default location

**Note:** Do not uninstall the vac.lic package because this package is required for the next step.

3. Re-install the new update to the default location

For instructions to use the **xlc\_install** utility to install the new update, see "Running the xlc\_install utility to update a basic installation."

### **Running the xlc\_install utility to update a basic installation**

You can use the **xlc\_install** utility to update XL C/C++ V8.0 for Blue Gene when all the following conditions have been met:

- The base version of  $XL$   $C/C++$  V8.0 for Blue Gene is already successfully installed in the /opt/ibmcmp/ directory.
- v The update package (in tar.gz format) has been uncompressed and unpacked in the /home/root/ directory of the system.

When you run the **xlc\_install** utility to apply an update, it does the following:

- Checks for all prerequisite software packages
- Uninstalls  $XL C/C++ V8.0$  for Blue Gene packages
- v Installs updated compiler packages into the default location
- Automatically invokes the **new install** utility, which installs the license file, renames the old configuration file, and generates a new configuration file
- Optionally creates symbolic links in /usr/bin/ to the compiler invocation commands
- Generates an installation log in the /tmp/ directory

To run the **xlc\_install** utility to apply an update for IBM XL C/C++ Advanced Edition V8.0 for Blue Gene:

1. Change to the directory in which you have unpacked the update package: # cd /home/root/update/xlc/*mmmYYYY*

where *mmmYYYY* is the month and year of the update shipment date. (For example, jun2006 indicates a shipment date in June of 2006.)

2. Issue the following command:

# ./xlc\_install -U

For additional arguments that you can specify for **xlc\_install**, see ["xlc\\_install](#page-20-0) [options"](#page-20-0) on page 9.

You are prompted to uninstall any previously installed  $XL C/C++ V8.0$  for Blue Gene packages.

- 3. Confirm that you want to proceed with uninstalling the outdated packages. You are prompted to uninstall any XL SMP and MASS packages that were previously installed with XL C/C++ V8.0 for Blue Gene.
- 4. Confirm that you want to proceed with uninstalling the existing SMP and MASS packages.
	- **Note: xlc\_install** will uninstall these packages from their existing location and reinstall them to the default location, /opt/ibmcmp/. Therefore, if they were previously installed in a non-default location as part of an XL Fortran for Blue Gene installation, you will need to run **xlf\_configure** to re-configure the XL Fortran compiler to point to the default location for these packages. For procedures, see "Running the **xlf\_configure** utility directly" in the *XL Fortran Advanced Edition V10.1 for Blue Gene Installation Guide*.

You are presented with the licensing agreement and licensing information.

5. Accept the licensing agreement and licensing information.

You are prompted to create symbolic links for the compiler invocations in the /usr/bin/ directory.

- 6. Optionally, create the symbolic links.
	- **Note:** An alternative to this step is to add the path that contains the compiler invocations to the PATH environment variable. See ["Setting](#page-36-0) the PATH [environment](#page-36-0) variable to include the path to the XL C/C++ for Blue Gene [invocations"](#page-36-0) on page 25.

If you chose to create symbolic links, the following links are created in the /usr/bin/ subdirectory:

- $\cdot$  blrts\_c89
- $\cdot$  blrts\_c99
- blrts\_cc
- blrts\_xlc
- blrts xlC
- blrts xlc++
- **Note:** Some command links are not created in /usr/bin/, either because they might delete user-defined, XL C/C++ for Linux or GCC-related invocations, or because they are not compiler invocation commands. These include:
- c89, c89\_r, c99, c99\_r, cc, and cc\_r
- v gxlc, gxlc++, gxlC, xlc, xlc++, xlC, xlc\_r, xlc++\_r, xlC\_r
- v cleanpdf, mergepdf, new\_install, resetpdf, showpdf, vac\_configure
- 7. If you customized the previously generated configuration file, manually edit /etc/opt/ibmcmp/vac/bg/8.0/vac.cfg to replicate those changes in the newly generated configuration file.

# <span id="page-30-0"></span>**Chapter 5. Configuring XL C/C++ (for advanced users)**

Before you can run the  $XL C/C++$  for Blue Gene, you must configure (or re-configure) the compiler if any of the following conditions apply:

- v You did not use xlc install to install the compiler.
- v The compiler is installed a non-default location, or compiler components were relocated after installation.

Two configuration tools are provided with the compiler: **new\_install** and **vac** configure, both located in the *installation path*/vacpp/bg/8.0/bin/ directory after installation.

It is recommended that you use the **new\_install** utility to configure the compiler, provided that *all* of the following conditions are met:

- Only one version of  $XL C/C++$  for Blue Gene is installed on your system.
- v Only one version of GCC is installed in your system and it can be found in the PATH environment variable.
- You have root or administrator privileges.
- You want to generate the configuration file in the default directory /etc/opt/ibmcmp/vac/bg/8.0/.
- v The Blue Gene tool chain is installed in the default location, /bgl/BlueLight/ppcfloor.

For instructions, see "Running the new\_install utility."

You should invoke the **vac\_configure** utility directly *only* when any of the following is true:

- You have multiple versions of  $XL C/C++$  for Blue Gene installed on your system.
- v You receive an error from the **new install** command.
- v You want the generated configuration file to be placed in a non-default location.
- v You have multiple versions of GCC installed on your system and you need to specify which GCC version you would like to reference in the configuration file.
- v The Blue Gene tool chain is installed in a non-default location.
- **Note:** If you configure the compiler using **vac\_configure**, your output configuration file, vac.cfg, can be written to any location where you have write permission. You would not need root or administrative privileges.

For instructions, see "Running the [vac\\_configure](#page-31-0) utility directly" on page 20.

### **Running the new\_install utility**

The **new\_install** utility does the following:

- Backs up any existing configuration file
- v Queries the RPM database for the paths to the compiler packages and the path to the 32-bit GCC (*gcc32path*) and the 64-bit GCC (*gcc64path*) in the PATH environment variable, and then uses the obtained values to execute the **vac\_configure** utility
- <span id="page-31-0"></span>v Searches for the Blue Gene tool chain in the default location, /bgl/BlueLight/ppcfloor
- Installs the license file
- v Generates the configuration file in the default location /etc/opt/ibmcmp/vac/bg/8.0/vac.cfg

To run the **new\_install** utility:

1. Change to the directory that contains the compiler executables: cd *installation\_path*/vacpp/bg/8.0/bin/

where *installation\_path* is the installation location of the compiler packages. If the compiler is installed in the default location, *installation\_path* is /opt/ibmcmp/.

2. Run the following command:

./new\_install

3. Accept the license agreement and licensing information.

### **Running the vac\_configure utility directly**

You can use the **vac\_configure** utility to generate the configuration file as long as the compiler has been successfully installed.

To run the **vac\_configure** utility:

1. Change to the directory that contains the compiler executables: cd *installation\_path*/vacpp/bg/8.0/bin/

where *installation\_path* is the installation location of the compiler packages. If the compiler is installed in the default location, *installation\_path* is /opt/ibmcmp/.

- 2. Run the following command:
	- ./vac\_configure *options*

See the following section for required arguments to the **vac\_configure** command.

### **vac\_configure options**

The **vac\_configure** command has the following syntax:

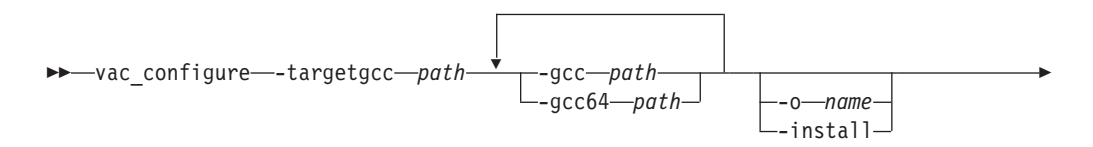

<span id="page-32-0"></span>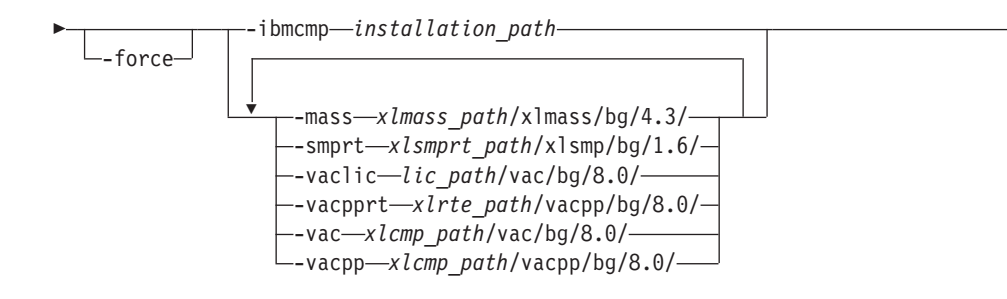

-

-◂

*template\_config\_filename*

#### where:

-

#### **-targetgcc** *path*

Specifies the path where the Blue Gene GCC bin/ directory is installed. For example, if the Blue Gene tool chain is installed in the default directory, you would specify:

-targetgcc /bgl/BlueLight/ppcfloor/blrts-gnu/powerpc-bgl-blrts-gnu

#### **-gcc** *path*

Specifies the path where the native GCC bin/ directory is installed. For example, if the GCC command is **/usr/bin/gcc**, you would specify: -gcc /usr

#### **-gcc64** *path*

Specifies the path where the native 64-bit GCC bin/ directory is installed. For example, if the 64-bit GCC command is **/usr/bin/gcc -m64**, you would specify:

-gcc64 /usr

#### **-o** *file\_name*

Specifies the name and path of the configuration file to generate. By default, output is written to the display only.

#### **-install**

Generates the configuration file as /etc/opt/ibmcmp/vac/bg/8.0/vac.cfg. By default, output is written to the display only.

**-force** Forces the **vac\_configure** utility to overwrite any existing output file with the same name and path as that specified by the **-o** or **-install** options. By default, if you do not use **force**, **vac\_configure** issues an error message and stops if the specified file already exists.

#### **-ibmcmp** *installation\_path*

Specifies the path where all of the  $XL C/C++$  packages are installed (if all packages are installed in the same path). By default, the path is /opt/ibmcmp/.

#### **-mass** *xlmass\_path***/xlmass/bg/4.3/**

Specifies the path where the xlmass.bg.lib package is installed. By default, the full path is /opt/ibmcmp/xlmass/bg/4.3.

#### **-smprt** *xlsmprt\_path***/xlsmp/bg/1.6/**

Specifies the path where the xlsmp.bg.msg.rte, xlsmp.bg.rte, and xlsmp.bg.lib packages are installed. By default, the full path is /opt/ibmcmp/xlsmp/bg/1.6.

#### **-vaclic** *lic\_path***/vac/bg/8.0/**

Specifies the path where the vac.bg.lic package is installed. By default, the full path is /opt/ibmcmp/vac/bg/8.0/.

#### **-vacpprt** *xlrte\_path***/vacpp/bg/8.0/**

Specifies the path where the vacpp.bg.rte and vacpp.bg.rte.lnk packages are installed. By default, the full path is /opt/ibmcmp/vacpp/bg/8.0/.

#### **-vac** *xlcmp\_path***/vac/bg/8.0/**

Specifies the path where the vac.bg.cmp and vac.bg.lib packages are installed. By default, the full path is /opt/ibmcmp/vac/bg/8.0/.

#### **-vacpp** *xlcmp\_path***/vacpp/bg/8.0/**

Specifies the path where the vacpp.bg.cmp and vacpp.bg.lib packages are installed. By default, the full path is /opt/ibmcmp/vacpp/bg/8.0/.

#### *template\_config\_file\_name*

The input file that is used to construct the configuration file. By default, this is /opt/ibmcmp/vac/bg/8.0/etc/vac.base.cfg. If you relocated the vac.bg.cmp package to *xlcmp\_path* but want to use the default template, specify:

*xlcmp\_path*/vac/bg/8.0/etc/vac.base.cfg.

# <span id="page-34-0"></span>**Chapter 6. After installing XL C/C++**

After installing the compiler, there are verification and setup procedures that you will need, or might need, to follow. These are documented in the following sections:

- v "Querying for installed packages": This section applies to all users.
- v "Testing the installation": This section applies to all users.
- $*$  ["Enabling](#page-35-0) the XL C/C++ man pages" on page 24: This section applies to all users.
- v "Enabling the XL C/C++ error [messages"](#page-35-0) on page 24: This section applies only to users whose system uses a locale or language encoding other than en\_US.
- v "Setting up the [environment](#page-36-0) for the invocation commands" on page 25: This section applies only to users who did not use **xlc\_install** to install or update the product, or who did not create symbolic links during the installation process with **xlc\_install**.

### **Querying for installed packages**

To query for an individual package, issue a command such as the following: rpm -q vac.bg.cmp

The result should be:

vac.bg.cmp-*V.R.M-F*

where *V.R.M-F* is the Version.Release.Modification-Fix level of the compiler installed on the system.

If the installation was not successful, you will get a message indicating that the package has not been installed.

To confirm installation of all compiler packages, issue the following command: rpm -qa | grep -e vac.bg -e xlsmp.bg -e xlmass.bg

The result should be a list that contains all of the packages listed in [Table](#page-12-0) 3 on [page](#page-12-0) 1. If none of the packages listed in the table was properly installed, there will be no output from the command.

### **Testing the installation**

To test the product installation and the critical search paths, build and run a sample application.

### **Basic example: Creating and running "Hello World"**

1. Create the following C program and name the source file hello.c:

```
#include <stdio.h>
int main(void)
{
   printf("Hello World!\n");
   return 0;
}
```
2. Compile the program:

<span id="page-35-0"></span>• If short invocation commands have been set up, enter the following command:

```
blrts_xlc hello.c -o hello
```
v If short invocation commands have not been set up, enter the following command:

/opt/ibmcmp/vacpp/bg/8.0/bin/blrts\_xlc hello.c -o hello

- 3. To run the program, refer to the section "Running applications" in *Blue Gene/L: Application Development*.
- 4. Create the following C++ program and name the source file hello.cpp:

```
#include <iostream>
int main()
{
  std::cout << "Hello World!" << std::endl;
  return 0;
}
```
- 5. Compile the program:
	- If short invocation commands have been set up, enter the following command:

```
blrts_xlc++ hello.cpp -o hello
```
v If short invocation commands have not been set up, enter the following command:

/opt/ibmcmp/vacpp/bg/8.0/bin/blrts\_xlc++ hello.cpp -o hello

6. To run the program, refer to the section "Running applications" in *Blue Gene/L: Application Development*.

### **Enabling the XL C/C++ man pages**

Man pages are provided for the compiler invocation commands and other utilities that are supplied with the compiler.

However, before you can read the compiler-supplied man pages, you must add the full directory path to the MANPATH environment variable. The command depends on the Linux shell you are using.

To set the MANPATH environment variable using the Bourne or Korn shell, use the following command:

export MANPATH=*installation\_path*/vacpp/bg/8.0/man:\$MANPATH

To set the MANPATH environment variable using the C shell, use the following command:

setenv MANPATH *installation\_path*/vacpp/bg/8.0/man:\$MANPATH

where *installation\_path* is the location where you have installed the XL C/C++ packages (by default, this is /opt/ibmcmp/).

### **Enabling the XL C/C++ error messages**

If your system uses the en\_US locale and encoding, the compiler message catalogs are automatically configured to display correctly, whether you used the basic or advanced method of installation and configuration. However, if your system uses en\_US.utf8 encoding, you must set the NLSPATH environment variable so that the compiler and runtime functions can find the appropriate message catalogs following installation.

<span id="page-36-0"></span>The command to set the NLSPATH environment variable depends on the shell that you are using.

If you are using Bourne or Korn shell, use the following command:

```
export NLSPATH=$NLSPATH:
 xlsmprt_path/msg/bg/%L/%N:
 xlrte_path/msg/bg/%L/%N:
 xlcmp_path/vacpp/bg/8.0/msg/%L/%N
```
If you are using C shell, use the following command:

```
setenv NLSPATH $NLSPATH:
 xlsmprt_path/msg/bg/%L/%N:
 xlrte_path/msg/bg/%L/%N:
 xlcmp_path/vacpp/bg/8.0/msg/%L/%N
```
where:

- *xlsmprt\_path* is the installation location of the XL SMP packages. By default this is /opt/ibmcmp/.
- *xlrte\_path* is the installation location of the XL C/C++ runtime packages. By default this is /opt/ibmcmp/.
- *xlcmp\_path* is the installation location of the XL C/C++ compiler packages. By default this is /opt/ibmcmp/.

### **Setting up the environment for the invocation commands**

If you used the **xlc\_install** utility to install the compiler and you elected to create the symbolic links at that time, you have already set up the environment for the invocation commands. Do not perform the procedures in this section.

If you did not elect to create the symbolic links when you installed the compiler and want to be able to invoke the compiler without having to specify the full path, you must perform one of the following tasks:

- Set the PATH environment variable, as shown in "Setting the PATH environment variable to include the path to the XL C/C++ for Blue Gene invocations."
- Create symbolic links to the compiler invocation commands, as shown in "Creating symbolic links to the XL  $C/C++$  for Blue Gene compiler [invocations"](#page-37-0) on [page](#page-37-0) 26.

### **Setting the PATH environment variable to include the path to the XL C/C++ for Blue Gene invocations**

To use XL C/C++ for Blue Gene commands without typing the complete path, you can add the location of the compiler invocations to the PATH environment variable.

If you are using Bourne or Korn shell, use the following command: export PATH=\$PATH:*installation\_path*/vacpp/bg/8.0/bin/

If you are using C shell, use the following command: setenv PATH \$PATH:*installation\_path*/vacpp/bg/8.0/bin/

where *installation\_path* is the location where you have installed the compiler packages (by default, this is /opt/ibmcmp/).

### <span id="page-37-0"></span>**Creating symbolic links to the XL C/C++ for Blue Gene compiler invocations**

To use the compiler without typing the complete path, you can create symbolic links in the /usr/bin/ directory for the specific invocations contained in the *installation\_path*/vacpp/bg/8.0/bin/ directory.

If you have not already done so when you ran **xlc\_install**, you can create the symbolic links for the following compiler invocations:

- blrts c89
- $\cdot$  blrts\_c99
- blrts\_cc
- blrts\_xlc
- $blrts_xlC$
- $\cdot$  blrts\_xlc++

Links to some invocations are not recommended, either because they delete user-defined, XL C/C++ for Linux, or GCC invocations, or because they are not compiler invocation commands. These include the following commands:

- $c89, c89$ \_r,  $c99, c99$ \_r,  $cc$ , and  $cc$ \_r
- gxlc, gxlc++, gxlC, xlc, xlc++, xlC, xlc\_r, xlc++\_r, xlC\_r
- cleanpdf, mergepdf, new\_install, resetpdf, showpdf, vac\_configure

Use the following command to create a symbolic link: ln –s *installation\_path*/vacpp/bg/8.0/bin/*invocation* /usr/bin/*invocation*

where:

- v where *installation\_path* is the location where you have installed the compiler packages (by default, this is /opt/ibmcmp/).
- *invocation* is one of the compiler invocations (such as **blrts\_xlc++**) in *installation\_path*/vacpp/bg/8.0/bin/.

#### **Basic example: Creating a symbolic link to the blrts\_xlc compiler invocation**

This example assumes that the entire  $XL C/C++ V8.0$  for Blue Gene is installed in the default location /opt/ibmcmp/.

ln –s /opt/ibmcmp/vacpp/bg/8.0/bin/blrts\_xlc /usr/bin/blrts\_xlc

# <span id="page-38-0"></span>**Chapter 7. Uninstalling XL C/C++**

XL C/C++ does not provide a standalone uninstallation tool. You must use the Linux **rpm** utility to uninstall XL C/C++.

#### **Notes:**

- 1. You must have root user access to uninstall the compiler.
- 2. Whenever you uninstall a package, specify the *V.R.M-F* (Version.Release.Modification-Fix level) of the package.
- 3. Always uninstall packages in the reverse order of that in which they were installed. In other words, the last package installed is the first package that you remove. *Exception:* The sample programs and product documentation do not have any package dependencies. You can remove them in any order.
- 4. You cannot uninstall packages that are required by other packages. For example, xlsmp.bg.rte is a shared component if XL Fortran Advanced Edition V10.1 for Blue Gene is also installed on the same system.
- 5. The uninstallation commands will not remove any configuration files that were generated by **new\_install** or **vac\_configure**.

### **Example: Uninstalling XL C/C++ V8.0 for Blue Gene**

In this example:

- The compiler packages have a *V.R.M-F* of 8.0.0-0
- v The XL MASS library package has a *V.R.M-F* of 4.3.0–0.
- v The XL SMP library packages have a *V.R.M-F* of 1.6.0–0.

To uninstall XL C/C++ V8.0 for Blue Gene, issue the following commands, in the same order:

```
rpm -e vacpp.bg.cmp-8.0.0-0
rpm -e vacpp.bg.lib-8.0.0-0
rpm -e vacpp.bg.rte.lnk-8.0.0-0
rpm -e vacpp.bg.rte-8.0.0-0
rpm -e vac.bg.cmp-8.0.0-0
rpm -e vac.bg.lib-8.0.0-0
rpm -e vac.bg.lic-8.0.0-0
rpm -e xlmass.bg.lib-4.3.0-0
rpm -e xlsmp.bg.lib-1.6.0-0
rpm -e xlsmp.bg.rte-1.6.0-0
rpm -e xlsmp.bg.msg.rte-1.6.0-0
```
You can issue the following commands in any order:

rpm -e vacpp.bg.samples-8.0.0-0 rpm -e vacpp.bg.help-8.0.0-0

# <span id="page-40-0"></span>**Chapter 8. Troubleshooting the installation and configuration**

At the beginning of the installation process, the installation utility creates a new log file in /tmp/. The temporary log files are uniquely named.

After the installation is completed successfully, the log file is moved to the default installation location for future reference. If the installation fails, the installation log will stay in the /tmp/ directory. Regardless of whether the installation succeeds or fails, the file name of the corresponding installation log is displayed as part of the standard output.

Use the information in this chapter to help you respond to any problems you can encounter when you install and configure XL C/C++.

### **Error messages and recommended actions**

The compiler generates messages to help you recognize and respond to error conditions. This section provides recommended responses.

### **The specified directory** *rpmlocation\_path* **does not exist.**

#### **Scenario**

You are running the **xlc** install utility to install the compiler to the default location when you get the following error message:

ERROR: The specified directory, "*rpmlocation\_path*", does not exist.

#### **Action**

Ensure that you have specified the location of the existing compiler packages correctly. You might need to use the **-rpmloc** *rpmlocation\_path* option if you moved the **xlc\_install** utility to a different location than the one provided in the installation image. For more information, see ["xlc\\_install](#page-20-0) options" on page 9.

### *rpmlocation\_path* **does not contain . . .**

#### **Scenario**

You are running the **xlc\_install** utility to install the compiler to the default location when you get the following error message:

ERROR: *rpmlocation\_path* does not contain all of the RPM packages for the XL compiler.

#### **Action**

Ensure you have all of the packages listed in [Table](#page-12-0) 3 on page 1 in the path before running the **xlc\_install** utility again. You might need to use the **-rpmloc** *rpmlocation\_path* option if you have moved the **xlc\_install** utility to a different location than the one provided in the installation image. For more information, see ["xlc\\_install](#page-20-0) options" on page 9.

### <span id="page-42-0"></span>**Notices**

Note to U.S. Government Users Restricted Rights -- use, duplication or disclosure restricted by GSA ADP Schedule Contract with IBM Corp.

This information was developed for products and services offered in the U.S.A. IBM may not offer the products, services, or features discussed in this document in other countries. Consult your local IBM representative for information on the products and services currently available in your area. Any reference to an IBM product, program, or service is not intended to state or imply that only that IBM product, program, or service may be used. Any functionally equivalent product, program, or service that does not infringe any IBM intellectual property right may be used instead. However, it is the user's responsibility to evaluate and verify the operation of any non-IBM product, program, or service.

IBM may have patents or pending patent applications covering subject matter described in this document. The furnishing of this document does not give you any license to these patents. You can send license inquiries, in writing, to:

IBM Director of Licensing IBM Corporation North Castle Drive Armonk, NY 10504-1785 U.S.A.

For license inquiries regarding double-byte (DBCS) information, contact the IBM Intellectual Property Department in your country or send inquiries, in writing, to:

IBM World Trade Asia Corporation Licensing 2-31 Roppongi 3-chome, Minato-ku Tokyo 106, Japan

**The following paragraph does not apply to the United Kingdom or any other country where such provisions are inconsistent with local law**: INTERNATIONAL BUSINESS MACHINES CORPORATION PROVIDES THIS PUBLICATION ″AS IS″ WITHOUT WARRANTY OF ANY KIND, EITHER EXPRESS OR IMPLIED, INCLUDING, BUT NOT LIMITED TO, THE IMPLIED WARRANTIES OF NON-INFRINGEMENT, MERCHANTABILITY OR FITNESS FOR A PARTICULAR PURPOSE. Some states do not allow disclaimer of express or implied warranties in certain transactions, therefore, this statement may not apply to you.

This information could include technical inaccuracies or typographical errors. Changes are periodically made to the information herein; these changes will be incorporated in new editions of the publication. IBM may make improvements and/or changes in the product(s) and/or the program(s) described in this publication at any time without notice.

Any references in this information to non-IBM Web sites are provided for convenience only and do not in any manner serve as an endorsement of those Web sites. The materials at those Web sites are not part of the materials for this IBM product and use of those Web sites is at your own risk.

IBM may use or distribute any of the information you supply in any way it believes appropriate without incurring any obligation to you.

Licensees of this program who wish to have information about it for the purpose of enabling: (i) the exchange of information between independently created programs and other programs (including this one) and (ii) the mutual use of the information which has been exchanged, should contact:

Lab Director IBM Canada Ltd. Laboratory 8200 Warden Avenue Markham, Ontario L6G 1C7 Canada

Such information may be available, subject to appropriate terms and conditions, including in some cases, payment of a fee.

The licensed program described in this document and all licensed material available for it are provided by IBM under terms of the IBM Customer Agreement, IBM International Program License Agreement or any equivalent agreement between us.

Information concerning non-IBM products was obtained from the suppliers of those products, their published announcements or other publicly available sources. IBM has not tested those products and cannot confirm the accuracy of performance, compatibility or any other claims related to non-IBM products. Questions on the capabilities of non-IBM products should be addressed to the suppliers of those products.

This information contains examples of data and reports used in daily business operations. To illustrate them as completely as possible, the examples include the names of individuals, companies, brands, and products. All of these names are fictitious and any similarity to the names and addresses used by an actual business enterprise is entirely coincidental.

#### COPYRIGHT LICENSE:

This information contains sample application programs in source language, which illustrates programming techniques on various operating platforms. You may copy, modify, and distribute these sample programs in any form without payment to IBM, for the purposes of developing, using, marketing or distributing application programs conforming to the application programming interface for the operating platform for which the sample programs are written. These examples have not been thoroughly tested under all conditions. IBM, therefore, cannot guarantee or imply reliability, serviceability, or function of these programs. You may copy, modify, and distribute these sample programs in any form without payment to IBM for the purposes of developing, using, marketing, or distributing application programs conforming to IBM's application programming interfaces.

Each copy or any portion of these sample programs or any derivative work, must include a copyright notice as follows:

© (your company name) (year). Portions of this code are derived from IBM Corp. Sample Programs. © Copyright IBM Corp. 1998, 2002. All rights reserved.

### <span id="page-44-0"></span>**Programming interface information**

Programming interface information is intended to help you create application software using this program.

General-use programming interface allow the customer to write application software that obtain the services of this program's tools.

However, this information may also contain diagnosis, modification, and tuning information. Diagnosis, modification, and tuning information is provided to help you debug your application software.

**Note:** Do not use this diagnosis, modification, and tuning information as a programming interface because it is subject to change.

### **Trademarks and service marks**

The following terms are trademarks of the International Business Machines Corporation in the United States, or other countries, or both:

AIX Blue Gene IBM IBM (logo) PowerPC pSeries SAA VisualAge

Linux is a trademark of Linus Torvalds in the United States, other countries, or both.

UNIX is a registered trademark of the Open Group in the United States and other countries.

Other company, product, and service names may be trademarks or service marks of others.

#### **Industry standards**

The following standards are supported:

- v The C language is consistent with the International Standard for Information Systems-Programming Language C (ISO/IEC 9899-1999 (E)).
- The C++ language is consistent with the International Standard for Information Systems-Programming Language C++ (ISO/IEC 14882:1998).
- The C++ language is also consistent with the International Standard for Information Systems-Programming Language C++ (ISO/IEC 14882:2003 (E)).
- The C and C++ languages are consistent with the OpenMP C and C++ Application Programming Interface Version 2.5.

# <span id="page-46-0"></span>**Index**

# **Special characters**

/tmp directory *See* [temporary](#page-12-0) files

# **A**

advanced [installation,](#page-14-0) defined 3 [advanced](#page-6-0) user, described v advanced users, [procedures](#page-22-0) for 11 available space, [determining](#page-16-0) 5

# **B**

basic example, [described](#page-10-0) ix basic [installation,](#page-13-0) defined 2 basic user, [described](#page-6-0) v

# **C**

caches [required](#page-16-0) hard disk space 5 configuration files [backup](#page-30-0) 19 [customizing](#page-7-0) vi, [19,](#page-30-0) [20](#page-31-0) [default](#page-32-0) 21 [editing](#page-30-0) 19, [20](#page-31-0) [generation](#page-20-0) 9, [21](#page-32-0) [modifying](#page-7-0) vi, [19,](#page-30-0) [20](#page-31-0) [multiple](#page-7-0) vi, [19](#page-30-0) [overwriting](#page-32-0) 21 [renaming](#page-32-0) 21 [security](#page-38-0) 27

# **D**

[debugger](#page-20-0) support 9 [debugging](#page-40-0) 29

### **F**

fixes *See* [updates](#page-12-0)

# **G**

gcc-c++, [determining](#page-17-0) installed version 6 [GNU](#page-16-0) 5, [6](#page-17-0)

# **H**

hard drive space, [available](#page-16-0) 5 help [displaying](#page-20-0) 9

#### **I** installation

[multiple](#page-22-0) XL C/C++ versions 11 [options](#page-20-0) 9 [package](#page-22-0) location 11, [12](#page-23-0) [specialized](#page-23-0) 12 [installation](#page-12-0) CD 1 [installation](#page-12-0) image 1 [installation](#page-40-0) log 29 installation utility [options](#page-20-0) 9 using [xlc\\_install](#page-26-0) 15

### **J**

[Java](#page-16-0) 5, [6](#page-17-0)

# **P**

packages *See also* Red Hat Package [Manager](#page-12-0) [\(RPM\)](#page-12-0) not [found](#page-40-0) 29 [required](#page-16-0) 5 packages, [installation](#page-12-0) 1 [Perl](#page-16-0) 5, [6](#page-17-0) [pre-installation](#page-12-0) 1 [planning](#page-13-0) 2 PTFs *See* [updates](#page-12-0)

### **R**

Red Hat Package Manager (RPM) *See also* [packages](#page-12-0) [installation](#page-12-0) image 1 [utility](#page-12-0) 1

### **S**

scratch file directory *See* [temporary](#page-12-0) files

### **T**

temporary files high [optimization](#page-16-0) levels 5 [installation](#page-40-0) log 29 [required](#page-16-0) hard disk space 5

### **U**

updates [applying](#page-26-0) 15 [installation](#page-20-0) utility option 9 [packages](#page-26-0) 15 [prerequisites](#page-26-0) 15 [steps](#page-26-0) 15

updates *(continued)* to a [non-default](#page-26-0) location 15 [trying](#page-22-0) out 11, [15](#page-26-0)

### **V**

[verification](#page-17-0) of installation 6

# **X**

XL compilers [co-residency](#page-22-0) 11 [xlc\\_install](#page-18-0) 7, [9,](#page-20-0) [15](#page-26-0)

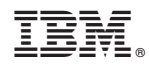

Program Number: 5799-TRG

GC10-4311-00

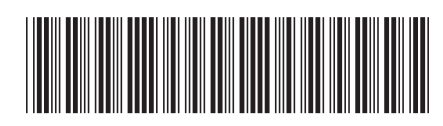